#### I'VE INJECTED A DLL - YOU WON'T BELIEVE WHAT HAPPENED NEXT!

**BY @CAPTNBANANA** 

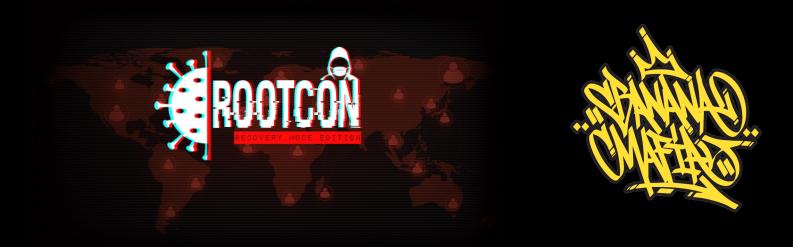

## WHO R U MAN

- I do red teaming / pentesting
- Interested in reversing & exploit development
- And: Game hacking
- https://bananamafia.dev/

## **MOTIVATION**

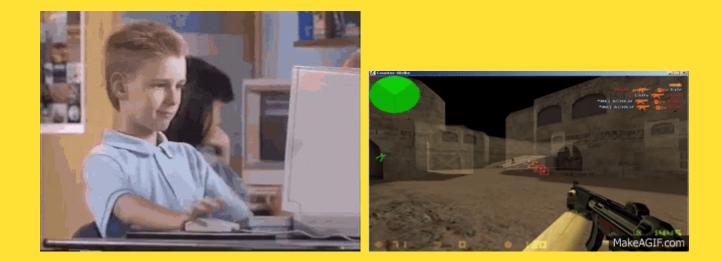

## **MOTIVATION: MONEY**

- Win at Tournament: \$\$\$
- Cheat: Easier \$\$\$?
- Cheat subscription
  - 7 Days: 7€
  - 30 Days: 30€
  - 90 Days: 28€

## **PAID CHEATS**

- "Humanized Bot"
- "We are undetected, we swear!"
- "If you attach a debugger we will ban you from the cheat service"
- "We don't log, trust us!"

## **CHEAT TYPES**

- Wallhack
- Aimbot
- Game Specific:
  - No Flash
  - Anti Grip
  - See invisible players
  - Crosshair hack

## HACK TYPES

- Internal
- External
- (Instrumented)

## TOOLING

- Visual Studio: C++
- Debugger, e.g. x64dbg
- IDA/Ghidra/Radare2/Cutter/...
- Cheat Engine

## **ABOUT CHEAT ENGINE**

- It's great
- Inspect and analyze process memory
- Disassembler
- Scripting engine
- Windows / Linux
  - ceserver + GUI (wine)

## HANDY CHEAT ENGINE FEATURES

- Scan for known values
- "What writes/reads" this address
- Freeze values

| <pre>     dev/talks/rootcon-2020 cat demo.py #!/usr/bin/env python import time text = "YOLOCON" while True:     print(text)     time.sleep(")</pre> | † master :: <b>19d</b> :: ○ | main=0x401c00<br>sizeof(off_t)=8<br>sizeof(off64_t)=8<br>CEServer. Waiting for client of<br>socket=3<br>bind=0<br>IdentifierThread active<br>listen=0                                                                                                    | connection                                                               |                      |
|----------------------------------------------------------------------------------------------------|-----------------------------|----------------------------------------------------------------------------------------------------|--------------------------------------------------------------------------|----------------------|
| <pre>A dev/talks/rootcon-2020 python3 demo.py YOLOCON YOLOCON </pre>                                                                                | t master :: <b>19d</b> :: ○ | Found: 0<br>Address Value Previous Fir<br>Hex<br>Scan Ty<br>Value Ty<br>Value Ty<br>Me<br>All<br>Sta<br>Sto<br>Value Value Value Ty<br>Value Ty<br>Value Ty<br>Value Ty<br>Value Value Value Value Value Ty<br>Value Value Val | pe Exact Value pe 4 Bytes mory Scan Options rt 0000000000 p 00007£££££££ | fffff<br>cutable     |
| ▶ 0:00 / 0:59                                                                                                    |                             | Active Description Address                                                                                                    | Type Value                                                               | Add Address Manually |

## **INTERNAL HACK ON WINDOWS**

- For Jedi Academy and Counter Strike: GO
- Plan:
  - Build DLL loader
  - Build actual DLL
  - Inject DLL
  - Profit

### LOADER CODE

```
LPVOID loadFunctionAddress = (LPVOID)GetProcAddress(
    GetModuleHandle("kernel32.dll"),
    "LoadLibraryA");
```

```
LPVOID allocatedMem = LPVOID(VirtualAllocEx(
procHandle,
nullptr,
MAX_PATH,
MEM_RESERVE | MEM_COMMIT,
```

## THE INJECTED DLL

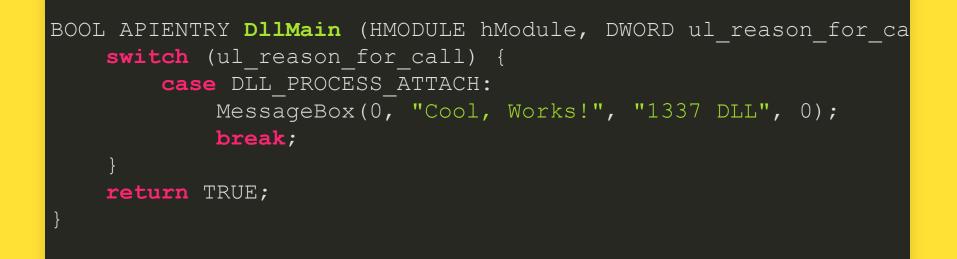

## **GAME ENGINES**

- From now: Game and engine specific
- What to hook and what to manipulate depends!
- Jedi Academy: idTech3 (Quake3) Engine
- CS:GO: Source engine

# JEDIACADEMY WALLHACK, AIMBOT, ANTI GRIP

## WALLHACK

#### cl\_cgame.c (Quake3)

```
int CL_CgameSystemCalls(int *args) {
    switch(args[0]) {
       [...]
       case CG_R_ADDREFENTITYTOSCENE:
        re.AddRefEntityToScene(VMA(1));
        return 0;
       [...]
    }
}
```

# CL\_CgameSystemCalls()

- Implemented in cgamex86.dll
- Called by main executable (jamp.exe)
- Needs to be hooked

### **CALL INTO DLL: PROGRAM FLOW**

- jamp.exeloads cgamex86.dll
- jamp.exe calls GetProcAddress() for desired function
- GetProcAddress() returns address of function inside of DLL
- jamp.exe executes function@Address

## **PLAN (1)**

- Hook GetProcAddress() and manipulate returned function address
- -> Execute own code instead
- -> Call original function in the end

## CGAMEX86.DLL EXPORTS: DLLENTRY()

- Receives function pointer as parameter
- Hooked to manipulate existing code (e.g. for Wallhack)
- Events: Entity added, entity moves, game data received from server

```
Q_EXPORT void dllEntry(intptr_t (QDECL *syscallptr)( intptr_t
        Q_syscall = syscallptr;
        TranslateSyscalls();
```

## **PLAN (2)**

- Hook GetProcAddress()
- -> hook dllEntry()
- Intercept calls with command
   CG\_R\_ADDREFENTITYTOSCENE
- Manipulate entity parameter
- Done!

## HOOK SETUP: GetProcAddress()

#### Redirect into own dllEntry()

```
Mhook SetHook(
     (PVOID*) & original Get Proc Address,
    hookGetProcAddress
);
[...]
FARPROC WINAPI hookGetProcAddress (HMODULE hModule, LPCSTR lpPr
    [...]
    if (isSubstr(lpProcName, "dllEntry")) {
        return (PROC) hookDLLEntry;
    return (FARPROC) originalGetProcAddress (hModule, lpProcName
```

## **THE WALLHACK**

```
int syscall_hook(int cmd, ...) {
    case CG R ADDREFENTITYTOSCENE: {
        refEntity t *ref = (refEntity t *)arg[0];
        ref->renderfx |= RF DEPTHHACK;
        break;
    [...]
```

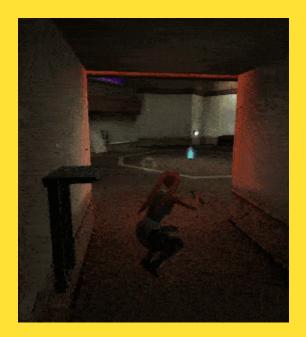

## AIMBOT

- Lock view at enemy
- Designated Aim key
- Requirements:
  - Engine Structures: Done via cgame hooks
  - Get enemy entity via crosshair
  - Calculate correct angle: World to Screen
  - Set angle programmatically

## **REQUIRED STRUCTURES: ENEMY**

```
int crosshairClientNum = client_game->crosshairClientNum;
auto ent = entFromClientNum(crosshairClientNum);
centity_t* entFromClientNum(int clientNum) {
  [...]
  for (int i = 0; i < MAX_GENTITIES; i++) {
    centity_t* cur = pEntities[i];
    if (!cur) { continue; }
    if (cur->playerState->clientNum == clientNum) {
       res = cur;
       break;
    }
}
```

## **WORLD TO SCREEN**

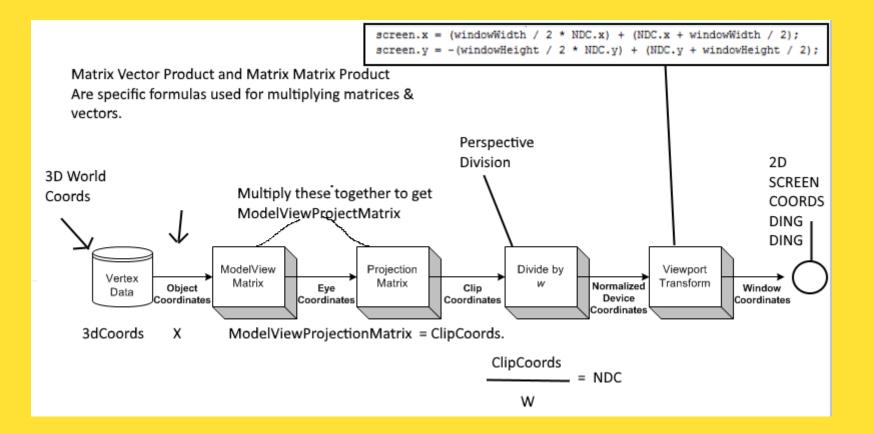

#### Picture and Code Source: GuidedHacking

## **WORLD TO SCREEN**

```
bool w2s(float fovx, float fovy, float windowWidth, float wind
```

```
v3_t transform;
float xc = 0, yc = 0;
float px = 0, py = 0;
float z = 0;
px = tan(fovx * M_PI / 360.0);
py = tan(fovy * M_PI / 360.0);
transform = this->sub(origin); //this = destination
xc = windowWidth / 2.0;
yc = windowHeight / 2.0;
```

## **SETTING THE CAMERA ANGLE**

```
void moveMouse(v3 t SCREEN)
```

```
[...]
```

```
INPUT Input = {0};
Input.type = INPUT_MOUSE;
Input.mi.dwFlags = MOUSEEVENTF_MOVE;
Input.mi.dx = SCREEN.x - client_game->refdef.width / 2;
Input.mi.dy = SCREEN.y - client_game->refdef.height / 2;
```

```
SendInput(1, &Input, sizeof(INPUT));
```

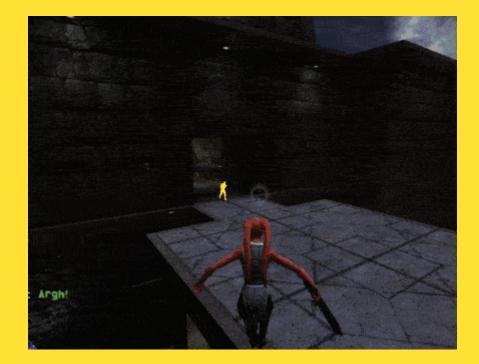

## **NO GRIP**

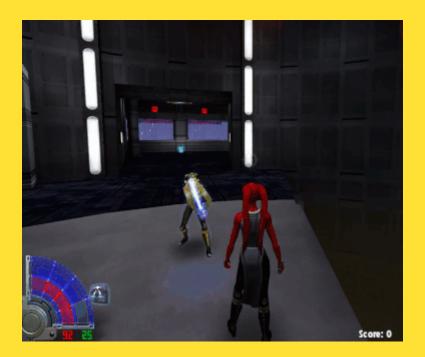

## **THE PLAN**

- Get enemy entity
- Automatically aim at enemy (Use Aimbot)
- Execute force throw -> Cancel grip

## **NO GRIP**

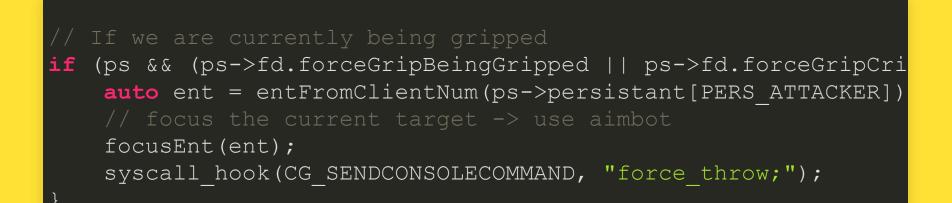

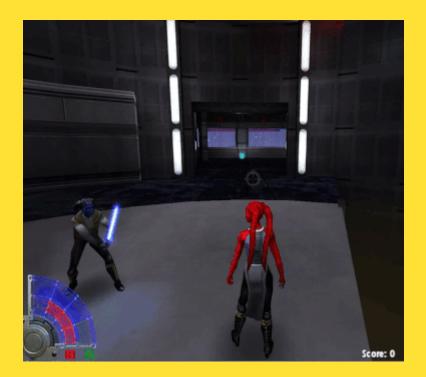

## **ANTI TRICK**

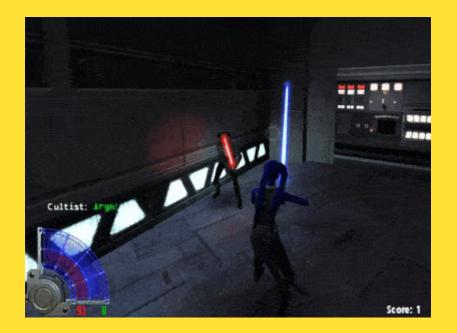

### **HOW IT WORKS**

// modify local player state
ps.fd.forcePowersActive |= (1 << FP\_SEE);</pre>

• Works even though force is disabled on server

## **ALLOWING BLOCKED SETTINGS**

syscall\_hook(CG\_CVAR\_SET, "sv\_cheats", "1");

- Makes the game think that cheat settings are OK
- Enable e.g. r\_fullbright
- -> No shadows on the map

## **CS:GO** CROSSHAIR HACK

## DIRECT3D EndScene()

- Queues scene for output (~ a frame)
- Executed after scene creation is completed
- Ideal for hooking

## HOOKING EndScene()

- Create DLL with endSceneHook () function
- Important: Accept same parameters as original
- Inject DLL that hooks the function
- Use same loader as before

## **HOOK FUNCTION: PROTOTYPE**

void APIENTRY endSceneHook(LPDIRECT3DDEVICE9 p pDevice);

- It's parameterless
- But: Implicit this parameter

## REQUIREMENTS

- Get address of EndScene()
- Function that performs the actual hooking

## DIRECT3D PSEUDO DEVICE TECHNIQUE

- Game restart, memory mapping, library versions, etc. :
  - No idea where endScene() actually is
  - Need reliable way to find it
  - Possible but not universal
- Here comes the Pseudo Device Technique
- Credits: GuidedHacking

## DIRECT3D PSEUDO DEVICE TECHNIQUE

- Create own D3D device
- It contains a vTable with an entry to EndScene()
- Copy this function address
- Throw the device away
- Hook the function at the retrieved address

## DIRECT3D SOURCE CODE: d3d9.h

```
typedef struct IDirect3DDevice9ExVtbl
{
    [... 41 Elements ...]
    HRESULT (WINAPI *EndScene) (IDirect3DDevice9Ex *This);
    [...]
}
```

### LOL HOW

// see https://guidedhacking.com/threads/get-direct3d9-and-dir bool d3dHelper::getD3D9Device() { IDirect3D9\* d3dSys = Direct3DCreate9(D3D SDK VERSION);

IDirect3DDevice9\* dummyDev = NULL;

// Options to create dummy device

D3DPRESENT\_PARAMETERS d3dpp = {}; d3dpp.Windowed = false; d3dpp.SwapEffect = D3DSWAPEFFECT\_DISCARD; d3dpp.hDeviceWindow = hwnd;

HRESULT dummyDeviceCreated = d3dSys->CreateDevice(D3DADAPT

// Copy memory to our own data structure

#### **THAT WAS EASY**

char\* ogEndSceneAddress = d3dHelper.d3d9DeviceTable[42];

## WHAT'S MISSING?

- We now know what to hook
- We know how endSceneHook () has to be implemented
- How to actually hook?

#### **TRAMPOLINE HOOKS**

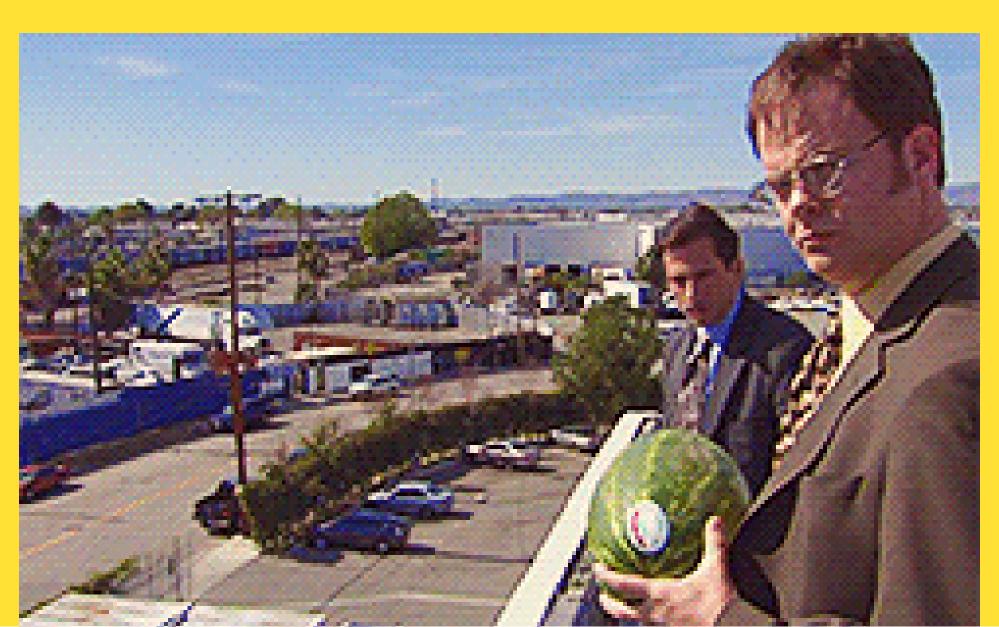

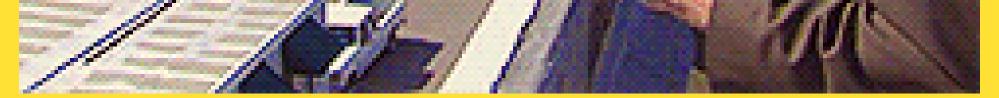

## **TRAMPOLINE HOOKS: OVERVIEW**

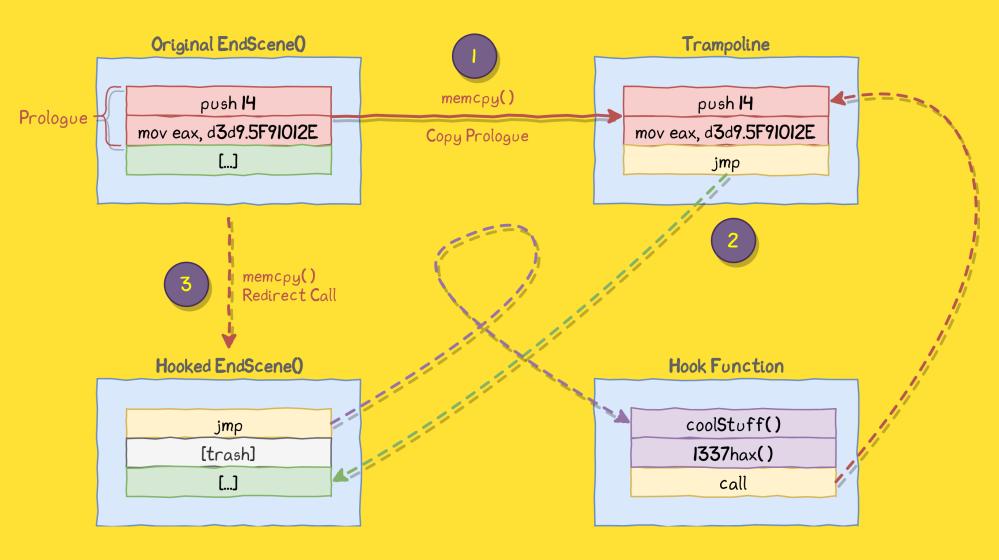

## **TRAMPOLINE HOOKS: CODE**

// adapted from https://guidedhacking.com/threads/simple-x86-c
const char\* REL\_JMP = "\xE9";
const unsigned int SIZE OF REL JMP = 5;

void\* WINAPI hookFn(char\* hookedFn, char\* hookFn, int copyByte

#### // Backup original

ReadProcessMemory(GetCurrentProcess(), hookedFn, backupByt

#### // Trampoline setup

char\* trampoline = (char\*)VirtualAlloc(0, copyBytesSize +
PAGE\_EXECUTE\_READWRITE);
memcpy(trampoline, hookedFn, copyBytesSize);

## **TRAMPOLINE HOOKS: ASM VIEW**

```
; Original EndScene()
0x5F8F46A0 6A 14 push 14 ; Prologue
0x5F8F46A2 B8 2E01915F mov eax,d3d9.5F91012E ; Prologue
0x5F8F46A7 E8 3E8B0100 call d3d9.__EH_prolog3_catch ; Actual c
;[more code]
```

```
; Hooked EndScene():
0x5F8F46A0 E9 XXXXXXX jmp dll.EndSceneHook ; Jump to Own Code
0x5F8F46A5 91 ??? ; Trash, never executed
0x5F8F46A6 5F ??? ; Trash, never executed
0x5F8F46A7 E8 3E8B0100 call d3d9.__EH_prolog3_catch ; Actual c
;[more code]
```

```
; The Trampoline()
```

## EndSceneHook() IMPLEMENTATION

// the returned trampoline
extern endSceneFunc trampEndScene;
void APIENTRY d3dHelper::endSceneHook(LPDIRECT3DDEVICE9 p\_pDev
[...]
// Do own stuff
drawRectangle(25, 25, 100, 100, D3DCOLOR\_ARGB(255, 255, 25)
// Call original function using the trampoline

// Call original function using the trampoli
trampEndScene(d3dDevice);

### COMPILING

- Add DirectX SDK to linker libraries
- Compile DLL for x86

#### **DEBUGGING WITH SYMBOLS**

| Base     | Module                                   | Party          | P 🔨    | Address  | Туре   | Ordina | Symbol                                      |
|----------|------------------------------------------|----------------|--------|----------|--------|--------|---------------------------------------------|
| 79640000 | acgenral.dll                             | System         | C      | 5F8CB544 |        |        | ??_C@_0BB@KBBLCIKD@Er <u>&amp;dcene</u> ?5f |
|          | advapi32.dll                             | System         | C      | 5F8CB4B8 |        |        | ??_C@_0BD@0IBIHEEB@Beg <b>5</b> @ene?       |
| 70CE0000 |                                          | System         | C      | 5F8CF5B8 |        |        | ??_C@_OCF@DJAIAKBD@Driver?5f                |
| 70B20000 |                                          | User           | C      | 5F8CB4CC |        |        | ??_C@_0CJ@BHAMGENP@Er <u>&amp;dene</u> ?0?  |
| 68BB0000 |                                          | System         | C      | 5F8CC2C0 |        |        | <pre>??_C@_OCK@OAECIGMH@Need?5to?</pre>     |
| 62DF0000 |                                          | System         | C      | 5F8CB434 |        |        | ??_C@_0DB@0PBNNBBE@Beg <b>5</b> @ene?       |
|          | avifil32.dll                             | System         | C      | 5F8F45A0 |        |        | <pre>?BegirScene@CD3DBase@@UAGJXZ</pre>     |
| 62FC0000 |                                          | System         | C      | 5F8F46A0 |        |        | ?EndScene@CD3DBase@@UAGJXZ                  |
| 770F0000 | bcrypt.dll                               | System         | C      | 5F99E0A3 |        |        | ?OnBeginscene@?\$ShaderDebugge              |
|          | bcryptprimitives.dll                     | System         | C      | 5F99E10F |        |        | ?OnEndScene@?\$ShaderDebugger@              |
|          | cairo.dll                                | User           | C      | 5F9A4220 |        |        | ?RefRastSceneCapture@@YGKPAU_               |
| 777A0000 |                                          | System         | C      | 5F9D8CD0 |        | 1      | ?SceneCapture@CD3DDDIDX6@@UA                |
| 76AC0000 | clbcatq.dll                              | System         | C      | 5F8F93C0 |        |        | ?SceneCapture@CD3DDDIDX7@@UA                |
| 34E00000 | client_panorama.dll                      | User           | C      | 5F99E330 |        |        | ? <u>Scene</u> Capture@RefDev@@QAEXK@z      |
|          | combase.dll                              | System         | C      | 5F982EA5 |        |        | ?extractNotI <u>&amp;cene@</u> CRMHeap@@Q   |
| 6FDA0000 |                                          | System         | C      | 5F8F45A0 |        |        | CD3DBase::Begi                              |
| 66C20000 | coremessaging.dll                        | System         | C      | 5F8F46A0 | Symbol |        | CD3DBase::En <mark>&amp;cene</mark>         |
|          | coreuicomponents.dll<br>crashhandler.dll | System         | C<br>C |          |        |        |                                             |
|          | crypt32.dll                              | User<br>System | c      |          |        |        |                                             |
|          |                                          | System         | c      |          |        |        |                                             |
|          | cryptnet.dll                             | System         | c      |          |        |        |                                             |
| 77290000 | cryptsp.dll                              | System         | c      |          |        |        |                                             |
| 00580000 | csao.exe                                 | User           | c      |          |        |        |                                             |
|          | d3d9.d11                                 | System         | C      |          |        |        |                                             |

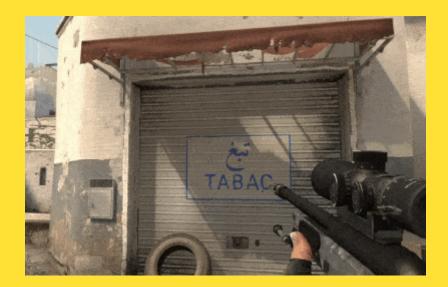

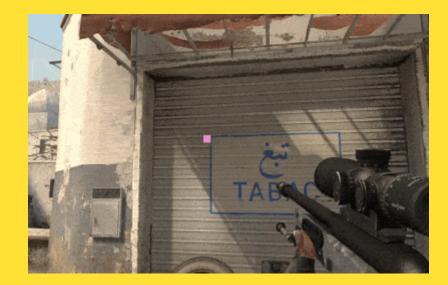

## **CS:GO** EXTERNAL CHEAT

## **HOW IT WORKS**

- Read and analyze game memory
- Manipulate memory accordingly
- Works without code injection

## WHAT CAN BE IMPLEMENTED?

- Aimbot
- No Flash
- Auto-Bunnyhop
- Probably more

## **MEMORY ANALYSIS**

- Attach CheatEngine
- Scan for known values
- Reverse structures

### **MEMORY ANALYSIS**

- Use leaked game source code
- Refer to existing cheat source code

## **STATIC POINTERS**

| client_f | oanorama_cl | ient.so | Game Memory |                 |             |  |  |
|----------|-------------|---------|-------------|-----------------|-------------|--|--|
| 0×12     | 0×34        | 0×56    | 0×44        | 0×33            | 0×23        |  |  |
| 0×78     | Static      |         |             | Start           | start of    |  |  |
|          | Pointer     |         |             | of<br>something | player_base |  |  |
| 0×32     | 0×13        | 0×37    | []          | health          | location    |  |  |

Offset: O×2I4AEFO

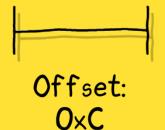

#### **HAZE DUMPER**

#### hazedumper

Up to date offset and dumper-config for Counter-Strike: Global Offensive. For more informations visit the release page on UnKnoWnCheaTs.

#### **Local Player**

Since in the past the signature for the LocalPlayer was broken a few times and/or pointed to something wrong, I want to offer you an alternative. All required offsets are already in the repo, why 99% of people don't use them is questionable - or they are just too incompetent and complain that nothing works, but they can't find a single signature themselves. However, pretty much every hack uses the entity list (dwEntityList) and also ClientState (dwClientState). All you need is a third offset which is located in ClientState, called dwClientState\_GetLocalPlayer.

```
const auto client_state = read_memory<std::uint32_t>( engine_image->base + hazedumper::signatures::dw
if( client_state ) {
    const auto local_player = get_client_entity(
        read_memory<std::int32_t>( client_state + hazedumper::signatures::dwClientState_GetLocalPlaye
    );
    if( local_player ) {
        printf(
            "[+] Found local player: 0x%X, health: %d\n",
            local_player,
    }
}
```

```
read_memory<std::int32_t>( local_player + hazedumper::netvars::m_iHealth )
);
}
```

## UPDATES

- Game update -> Cheat update
- Different offsets, addresses, struct members

## IMPLEMENTING CHEATS: NO FLASH

- Write 0 to member of LocalPlayer
- It's that easy

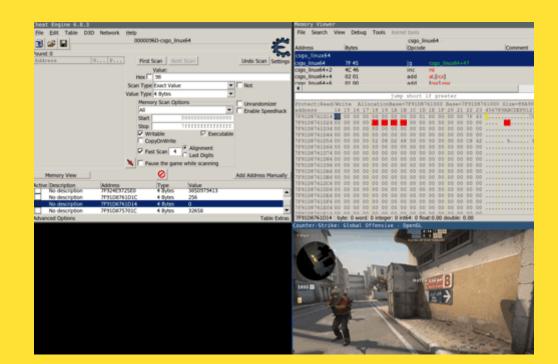

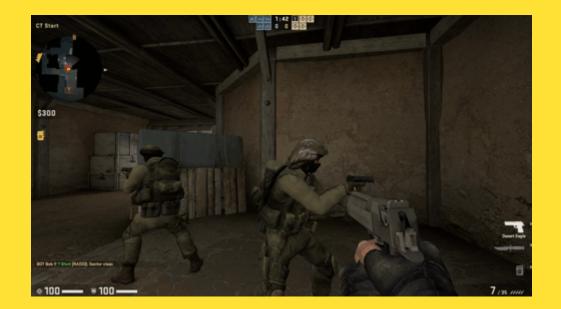

## **I NEED MORE INFORMATION!** Check out my talk from BSides Munich 2020!

# GAME HACKING WITH FRIDA

### **HOW IT WORKS**

- Inject JS code into black box process
- Hook, trace

#### Simpsons: Hit & Run API

This code is in a pre-pre-pre-alpha experimental state.

This is a library to automate the abandonware game Simpsons: Hit & Run with JavaScript. It uses frida to access internal state, and exposes JavaScript classes that can be used to query and control the game.

The intention is to allow easy scriptable access to state, in a similar way to how pysc2 enabled deepmind to learn how to play Starcraft II. Eventually I'd like to be able to automate finding glitches, crashes, strategies, routes and so on for speedrunning.

This is a solo hobby project, I'm a long way off from that point.

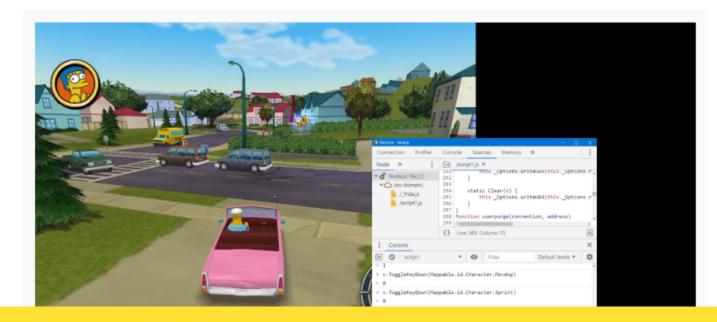

Want to see it in action? Here is an early demo video using the debugging console.

```
function kick(count = 1) {
    while (count-- > 0) {
        input.SimulateKeyPress(Mappable.id.Character.Attack);
        Thread.sleep(0.5);
[...]
step();
if (myPos.distanceTo(object) <= 1) {</pre>
```

# **CHEAT DETECTION**

# **VAC DETECTION**

- "VAC is a Joke"
- Uses signatures (among other things)
- Detects specific kinds of hooks
- Solution: Hook mid function
- Don't use public code
- Manual Mapping, Polymorphism, Unhooking
- But: Kernel mode anti cheats exist

## **MANUAL MAPPING?**

- A fancier DLL injector
- Bypass:
  - LoadLibrary() Hooks
  - CreateToolhelp32Snapshot()
  - EnumModules()
  - NtQueryVirtualMemory()
- DLL doesn't show up in loaded modules
- Also not in Process Environment Block (PEB)

#### MANUAL MAPPING

- Re-Implement LoadLibrary()
- -> Kernel doesn't know a DLL is loaded :)

# MANUAL MAPPING: HOW IT WORKS

- Load raw DLL into own memory
- Map DLL sections in game process
- Inject and run loader shellcode in game process
  - Relocate
  - Fix imports
  - TLS callbacks
  - Call DllMain()
- Cleanup: Free memory

# MANUAL MAPPING: RELOCATIONS

- Required if allocated space != ImageBase of DLL
- DLL includes relocation information
- For global variables, addresses for CALL instructions
- Relocate: Adjust addresses based on new base address

# MANUAL MAPPING: IMPORTS

- Injected DLL may require additional functions of other DLLs
- Fixing imports:
  - Loading these DLLs
  - Setting pointers to imported functions in DLL header

# MANUAL MAPPING: TLS CALLBACKS

- TLS = Thread Local Storage
- Executed before DLL entry point
- TLS Table in DLL header
- Executing TLS Callbacks -> Initialize per-thread data

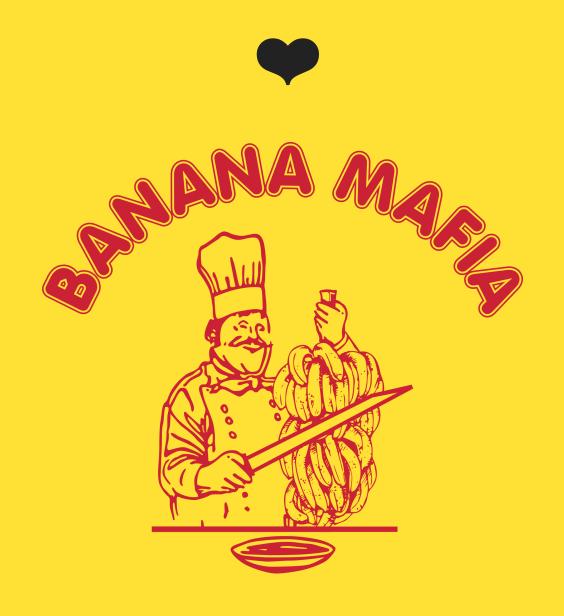

@CaptnBanana

### REFERENCES

- My Blog Posts
- Source Code: CS:GO EndScene Hook
- d3d9.h Source Code
- Simpsons Hit and Run Frida API
- GuidedHacking: World to Screen Functions
- GuidedHacking: Manual Mapping
- Rohitab: Manual Mapping
- TLS Section
- Slides for my Talk @ BSides Munich